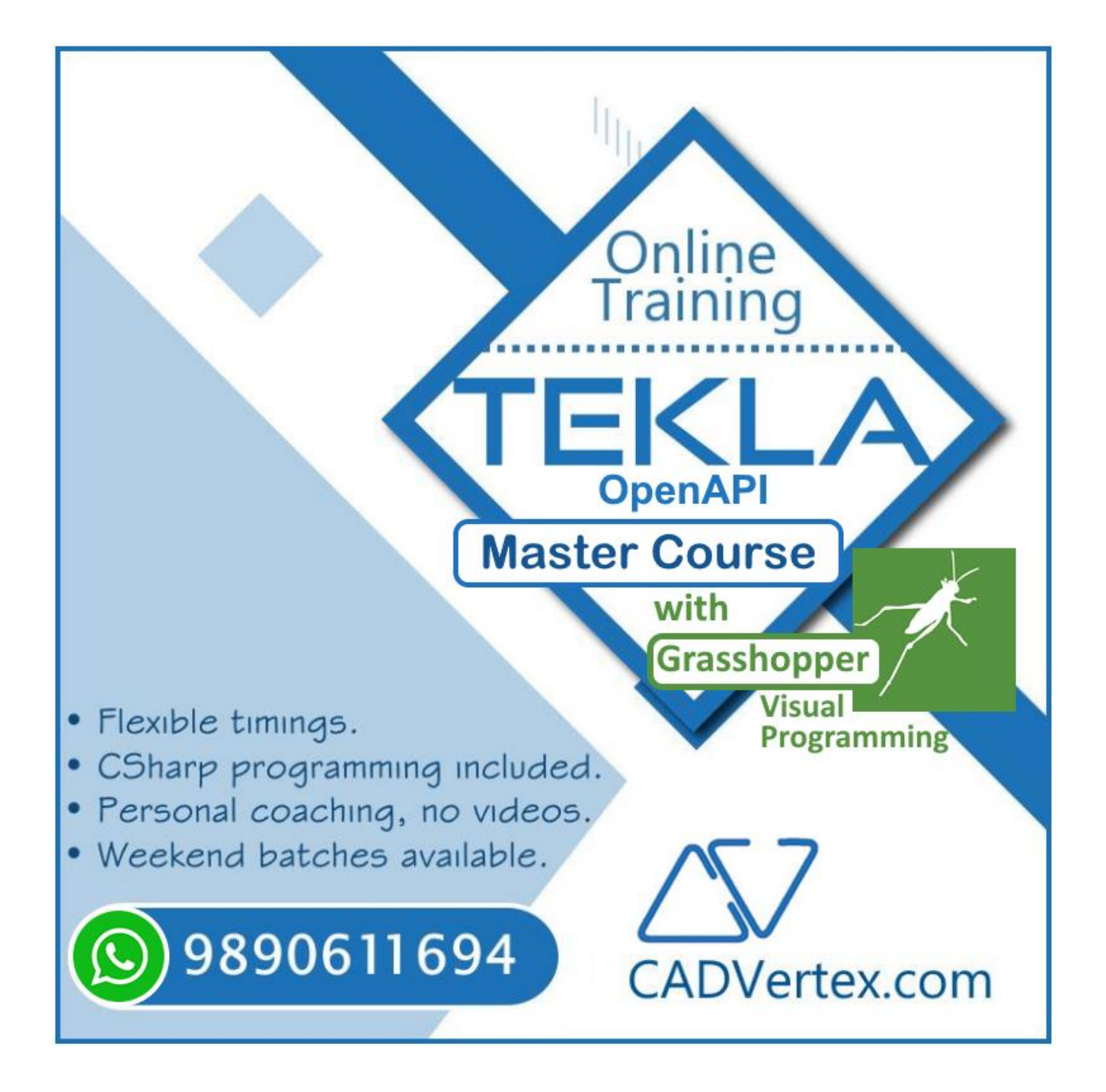

# **Download this PDF 9 pages**

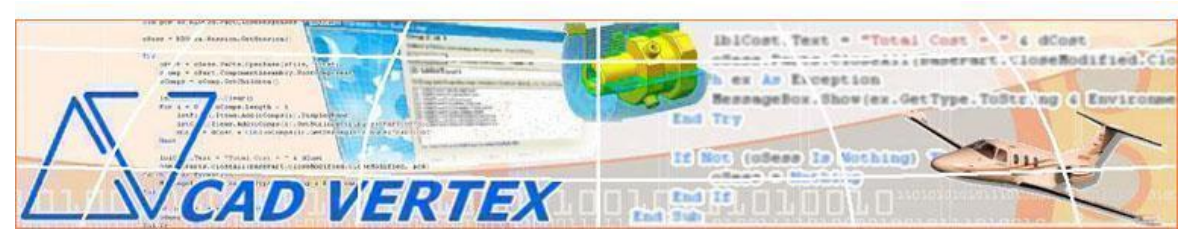

### CADVertex Solutions

A-16 . Whispering Wind . Pashan-Baner Link Road . Pashan . Pune . 411021 [www.CADVertex.com](http://www.cadvertex.com/) [info@cadvertex.com](mailto:info@cadvertex.com) Phone :+91 9890611694

## Tekla Open API Language: **CSharp**

#### **Training Structure**

Module 1: **CSharp Programming** – In depth with OOPs. Module 2: **Tekla Open API** – Deep Dive. Module 3: Drawing Creation, Grasshopper Visual Programming, Industry Techniques and Applications.

#### **Fees**

Check website: **<https://www.cadvertex.com/training.htm>**

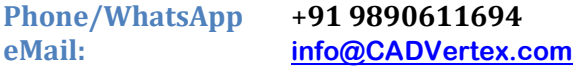

#### **Features:**

- $\checkmark$  Personal coaching no recorded videos.
- ✓ Flexible timings, weekend batches are also conducted.
- $\checkmark$  CSharp programming in depth training included!
- $\checkmark$  Unlimited support after training at no extra cost!

#### **Training Highlights**

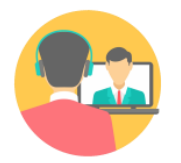

**Online Training** 

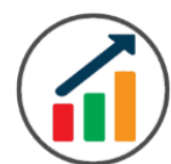

**Basic to Advanced** 

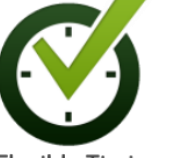

**Flexible Timings** 

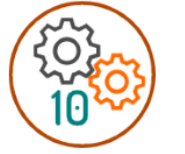

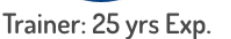

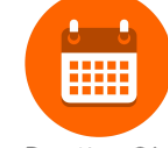

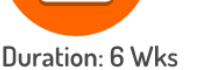

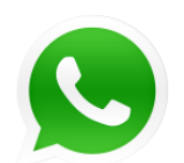

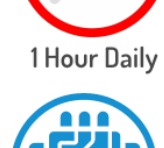

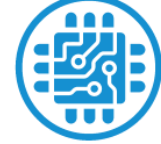

10 Industry Projs

Certificate

Support after Training CuttingEdge Tech

#### **Module 1: CSharp Programming**

#### **1. Installing Visual Studio**

- Installing an older version.
- Setting the default language.
- Setting the environment and preferences.
- Customizing the layout.
- Solution Explorer, output and error windows.

#### **2. Console applications and introduction to programming**

- Selecting a project template.
- Setting up user interaction and collecting inputs.
- Mathematical libraries, calculations and display outputs.
- Using the .Net Math library functions.
- Various files and their meaning in the project structure.
- Separating source code from the executable.

#### **3. Creating a Windows Forms Application**

- Setting dialog box properties.
- Toolbox and the Properties window.
- Adding controls: Button, TextBox, Label, Checkbox, RadioButton.
- Adding images to PictureBox and other controls.
- Aligning text and images on controls.
- Composite controls: ListBox and ComboBox.
- Adjusting various properties for each type of control.
- Variable types Double, Integer, String and Boolean.
- Acquiring user input from textboxes into variables.

#### **4. File Open dialog and File Save dialogs**

- Creating basic, compound and composite file filters.
- Dialog properties and startup paths.
- Reading single and multiple files from a file dialog.
- Opening various type of files using a file dialog.

#### **5. Folder Selection Dialog**

- Getting files from folder.
- Filtering file types in a folder dialog.
- IO.Directory functions.
- Anchoring controls to the Form.

#### **6. Message Boxes**

- Configuring single line and multiline messages.
- Button and icon selection.
- Using If-Then-Else statements.
- Checking message box responses.

#### **7. Arrays**

- Filling arrays and reading array elements.
- Filling ListBoxes with array elements.
- For Loop and ForEach loop.
- ArrayLists and Lists advantages and limitations.

#### **8. Functions and Subroutines**

- Arguments in functions.
- Return types in functions.
- ref and out clauses.
- Enums and constants.

#### **9. Object Oriented Programming**

- Creating a class.
- Adding member functions.
- Static and non-static methods.
- Class constructor and object variables.
- Public and Private methods.
- Adding member variables.
- Derived class.
- Inheritance.
- Encapsulation.
- Polymorphism and function overloading.
- DLL and EXE, differences and usage.

#### **10. Multi-Form Projects**

- Adding Forms to a project.
- Adding Forms to a console application.
- Form objects and invoking Forms.
- Default constructor and modified constructor.
- Exchanging data between Forms.
- Default values in forms.
- Storing and retrieving data.
- Events and Event Handling.

#### **Module 2 : Tekla Open API**

#### **11. Tekla Open API Overview**

- Tekla API hierarchy.
- Tekla object model.
- Using the object browser.

#### **12. Getting Started**

- Connect to Tekla Structures.
- Tekla model and Connection Status.
- Tekla interface elements message boxes and prompts.
- Model name and path.

#### **13. Modeling API**

- Using Tekla Geometry 3D and creating aliases.
- Creating beam and column objects.
- Beam geometry, profile, material and class.
- Inserting the beam and committing changes.
- Picker class, picking single points and objects.
- Filtering objects in the model.
- Selecting multiple objects in the model.
- Object enumerator and ArrayList of model objects.
- Using the ForEach loop to enumerate model objects.

#### **14. Object Creation and Modification**

- Creating contour plate.
- Multiple point picking.
- Contour points
- Cut plane, axes and orientation.

#### **Module 3 : Drawing Creation and Advanced Techniques**

#### **15. Drawing Handling**

- Creating Drawings of models.
- Accessing current drawing and sheets.
- Access sheet and placing views.
- Inserting single prt drawings.

#### **16. User Defined Properties**

- Setting, retrieving properties.
- Inspecting and exporting UDAs.

#### **17. Debugging Techniques**

- Debugging techniques in Tekla apps.
- Adding breakpoints and inspecting values.
- Determine source of error.
- Troubleshooting and fix errors in the code.

#### **18. Excel Automation and Integration**

- Integrating Tekla API with Excel.
- Reading data from Excel and creating objects in Tekla.
- Writing out Tekla model data to Excel sheets.
- Invoking Excel from CSharp.
- Creating new workbook.
- Connecting to Excel.
- Connecting to existing worksheets.
- Accessing range and cells.
- Writing and reading values from cells.
- Formulas and results.
- Formatting cells font and layout.
- Excel Macro recording and integration.
- Tekla macro recording.
- Save and replay macros in Tekla.
- ❖ Industry Project Writing Tekla Information to Excel.
- ❖ Industry Project Reading from Excel into Tekla.

#### **19. Grasshopper – Visual Programming**

- Creating Visual Scripts
- Tekla Grasshopper Component
- Anatomy of nodes
- Moving, Copying, and Spacing nodes
- Searching nodes in the UI
- Points and Lines blocks
- Linking Grasshopper and Tekla
- Panel node
- Deconstruction and Construct nodes
- Single and Multiple Linking
- Numerical nodes Integer and Doubles
- Configuring slider range and settings
- Graphical and notation settings
- Node nomenclature and Parameters
- Beam and Column nodes
- Curve, profile catalogs, and materials
- Part attributes, position, class, and deformation
- Adding Reinforcements
- Using Tekla Custom Components in Grasshopper
- Creating Plugins in Grasshopper
- Recomputing
- Saving and reusing Attributes
- Cambering and Deformation
- Grouping Parameters
- Group naming conventions
- ❖ Project Automatic Column with Rebar and Foundation.
- ❖ Project Create Plugin for Custom Component.

#### **Other eBooks and Training Programs from CADVertex:**

- ❖ CATIA Automation: VB.Net or CSharp or Python
- ❖ SolidWorks Automation: VB.Net or CSharp or Python
- ❖ Solid Edge Automation: VB.Net or CSharp or Python
- ❖ Inventor Automation: VB.Net or CSharp or Python
- ❖ NX Open: VB.Net or CSharp with Win Forms
- ❖ NX Open: VB.Net or CSharp with Block UI Styler
- ❖ Knowledge Fusion
- ❖ Knowledge Fusion with Block UI Styler
- ❖ Revit Automation Master Course using CSharp.Net and Python
- ❖ Tekla Automation using CSharp.Net + Grasshopper Programming
- ❖ cMayoCAD: Learn to build a new CAD program from scratch using a Geometric Modeling Kernel and CSharp
- ❖ Machine Learning for Engineers with Python
- ❖ CATIA Automation with Python and Machine Learning
- ❖ NX Automation and Machine Learning with Python
- ❖ Solid Edge Automation with Python + Machine Learning
- ❖ SolidWorks Automation with Python + Machine Learning
- ❖ Inventor Automation with Python + Machine Learning
- ❖ Fast track course in Python with Machine Learning for VB.Net experts
- ❖ Fast track course in Python with Machine Learning for CSharp experts

## **Free weekly Tips and Tutorials**

- $\checkmark$  CAD API
- $\checkmark$  BIM API
- $\checkmark$  Python Programming Tips
- $\checkmark$  Dynamo Programming Tips
- $\checkmark$  Grasshopper Tips
- $\checkmark$  CSharp Progrmming Tips
- $\checkmark$  VB. Net Progrmming Tips

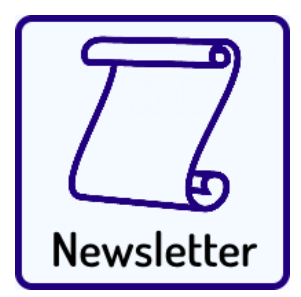

Subscribe: **[CADVertex - Newsletter](https://www.cadvertex.com/newsletter.htm)**

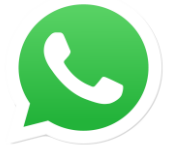

Join **CADVertex [CAD-BIM Automation Group](https://chat.whatsapp.com/EhULrBuDoqDJ1H0BpFyMib) WhatsApp**

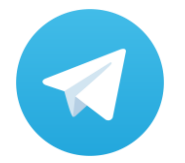

Join **CADVertex [CAD-BIM Automation Group](https://t.me/+mYZNQE96foU1Mjll) Telegram**

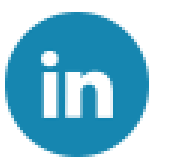

Follow

**[CADVertex on](https://www.linkedin.com/company/1921788/) LinkedIn**

Follow

**[CADVertex on Facebook](https://www.facebook.com/CADVertex)**

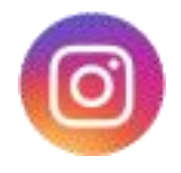

Follow

**[CADVertex on Instagram](https://www.instagram.com/cadvertex/)**

**Phone & Chat**

**eMail**

**+ 91 9890611694**

 **[info@CADVertex.com](mailto:info@CADVertex.com)**

**Website [www.CADVertex.com](http://www.cadvertex.com/)**